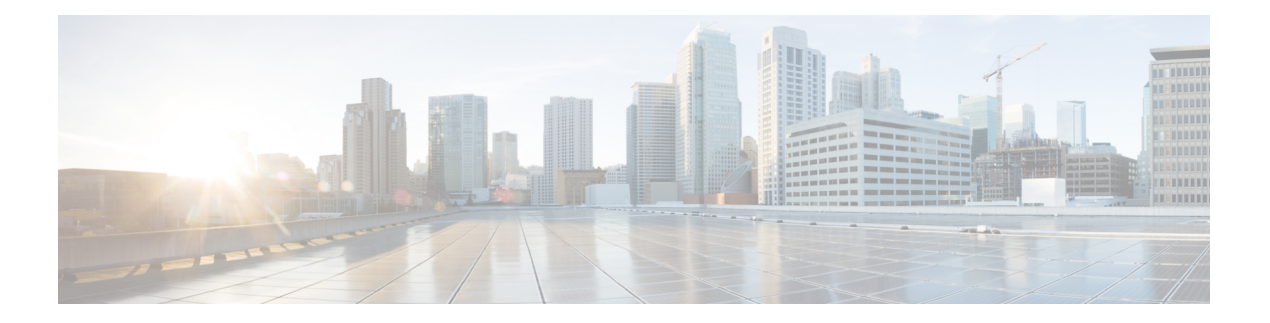

## **Overview**

WAE Live is a web-based application that provides visibility into the network infrastructure, state, and traffic utilization.

WAE Live provides immediate and easy access to both current and historical network data. Combined, the Explore, Analytics, and Map tools offer a flexible and interactive means of finding summarized aggregate views or quickly narrowing the search on network data to only relevant details.

WAE Live includes the following components:

- Explore—Lets you view interfaces, interface queues, nodes, LSPs, demands, and reports.
- Inventory—Lets you view your current network hardware in various formats.
- Analytics—Lets you generate reports and analyze data.
- Map—Includes a near-realtime weathermap and health panels from which you can navigate to relevant network data.

WAE Live information is available on a per-network basis if configured by the administrator.

This section contains the following topics:

- [Sample](#page-0-0) Use Cases, on page 1
- WAE Live [Menu,](#page-1-0) on page 2
- Data [Insertion,](#page-1-1) on page 2

## <span id="page-0-0"></span>**Sample Use Cases**

You can use WAE Live across diverse groups with different use cases:

- Operators—Instantly detect backbone congestion, assess currently impacted LSPs, and decide reroutes based on size and path.
- Planners—Develop trending reports for importing into WAE Design growth plan tools to determine future needs, such as site-to-site traffic trends per class of service.
- Designers and Engineers—Determine whether LSPs are routed on their shortest paths over time and what events cause them to reroute.
- Peering Coordinators—Monitor priority peers and their growth while verifying that traffic is balanced.
- Business Managers—Determine impact of product launches per market or per site.

• Administrators—Configure and manage the WAE Live application.

## <span id="page-1-0"></span>**WAE Live Menu**

The availability of menu items depends on the licenses purchased and your role (*user* or *admin* ).

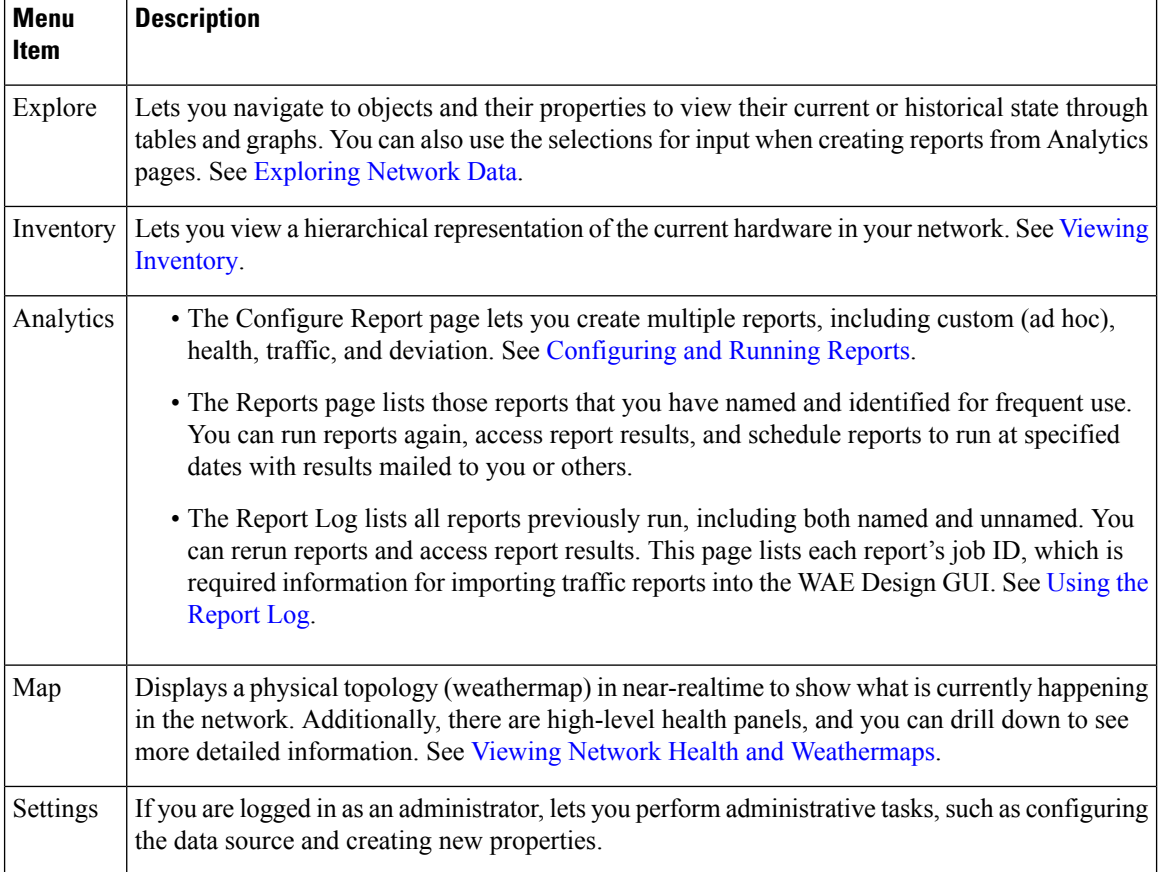

## <span id="page-1-1"></span>**Data Insertion**

The administrator configures the collection of data for use in the WAE Live application. If the data insertion process is halted, a message appears at the top of each page alerting you to the issue.

- If you have a user role, contact your WAE Live or system administrator immediately to fix the issue.
- If you have an admin role, click **Check Status** on the **Settings > Data Source** tab to verify the issue. To troubleshoot the source of the issue, use the ml\_insert\_ctl tool. For information, see ml\_insert\_ctl -help

.